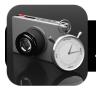

# Stop Motion with iPads

### **Getting Started**

Before you begin, you will need a few simple tools:

- 1. iMotion App: Free stop motion animation tool
- 2. Keynote and iMovie Apps: For finished films.
- 3. Stand or other stable location to capture from
- 4. Storyboards: (Comic Life: 80's A Template)
- 5. Blank paper (Stage or Background)
- 6. Manipulatives: Shapes, blocks, paper, dry erase markers, coins, action figures or any interesting items

#### **Introducing Animation**

Before setting to work on your films, explore examples of animation and discuss the planning that goes into each film. Look at different animation techniques and show how they might look in a storyboard.

#### **Example Animation Clips Online**

- 1. Stop Motion Pizza: Logo Cliente
- 2. Proteígon: By Partizan
- 3. Deadline: Post-it Stop Motion
- 4. Dot: the worlds smallest stop motion
- 5. Rollin' Safari: What if animals were round?

#### Storyboarding

Key Action Points: creating illustrations in one cell to represent multiple movements. (Not every tiny change)

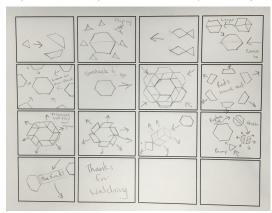

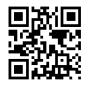

#### **Animation Techniques**

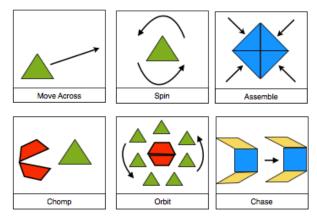

### Setting the Stage

Always start and end each session with a photo of your blank background to give a clean slate to work from during your next session. This will save student's time by not trying to replicate the previous location of objects from last set of images.

Remind students "3 min warning" "Exit strategy" to provide students with time to make a planned exit for their objects.

### **Capturing Images**

Open iMotion App on iPad

- 1. Tap New Movie
- 2. Name File: E10 Shapes (iPad # Topic)
- 3. Tap Manual (To capture images when ready)
- 4. Tap "Start" to begin taking photos
- Onion Skin: Transparent image of last photo taken: Tap "Display" > square icon in top right corner
- **6.** Press "Capture" to begin taking photos. Be sure to take your hands out of view before taking photos.
- To finish tap "Stop" 2 times. You will then see your video. Adjust the speed slider at the bottom.
- 8. Exporting: Tap Export > Select Photo Library

Example video clip: http://tinyurl.com/shapes9

# **Stop Motion Movies in iMotion HD**

| Names: |  |  |
|--------|--|--|
|        |  |  |

Stand Number:

Before you begin

| Plan out vour storvboard: | Show major points of actio | n and goals; not every movement |
|---------------------------|----------------------------|---------------------------------|
|                           |                            |                                 |

- Use simple pictures to show shapes and figures
- Use arrows: Move and Rotate
- Words: Tell what is happening
- X's: Disappear
- <u>Set up your stage:</u> Place your paper at the base of your stand and use the edge of the paper as your guide for what should be viewed by the camera. Leave stage free of marks.
- Sound Off: to help keep volumes down while students work, please have the audio turned off. You will know when your photo has been captured by the flashing light on your screen.
- Never Delete anyone else's files! (All photos and files should be left alone and never deleted or modified)

# **Exit Strategy**

Be ready to start and stop with a clean stage to save time and make your movie look more professional. When you hear "Exit Strategy" it means you need to move all of your

### Tips

- Remember to take a photo for each slight change and movement that you make with your objects.
- The more Photos, the better!
- Use your objects to help tell a story. Try to convey emotion and show unfolding events.

# Techniques

Chomp · Move In · Move Out · Appear · Disappear · Turn · Stack · Move Across

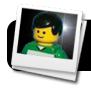

# **Stop Motion Integration Ideas**

# Tips

- Setting the Stage: Use a sheet of paper as a backdrop to give a clean background and allow for creative sets.
- Storyboarding "Key Action Points": Create a storyboard for students to plan designs and actions. These should be big picture ideas and not each image.

(Templates: Comic Life 80's A, 16 cells)

Materials: Start with basic objects and designs

Examples: Pennies, cubes, geometric blocks, die-cut paper, Legos, action figures.

# Organization

- Use blue 3M tape to label ziplock bags of materials. This will help return props to students and make setup easy.
- File folders

Using a folder per computer/team allows easy storage of sets and scripts.

Cut corners (literally...)

Trim corners of plastic bags to allow air to escape, preventing students from inflating them and saving space when materials are stored together

# **Project Ideas**

- Penny Movies
- Block Movies
- Geometric Shapes
- Die-Cut Paper
- Legos
- Clay
- Action Figures
- Dry Erase Boards
- Stickies
- Student Images

# More Tips

- Take at least 300 pictures per film
- Start and stop each session with a clear stage, meaning having all objects exit off screen before ending to have a clean start each day.
- Add music: Let Students create their own tunes in GarageBand or use pre-made tracks.
- Add sound effects.
- Share & Enjoy!

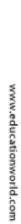

Education World ® Copyright © 2009 Education World

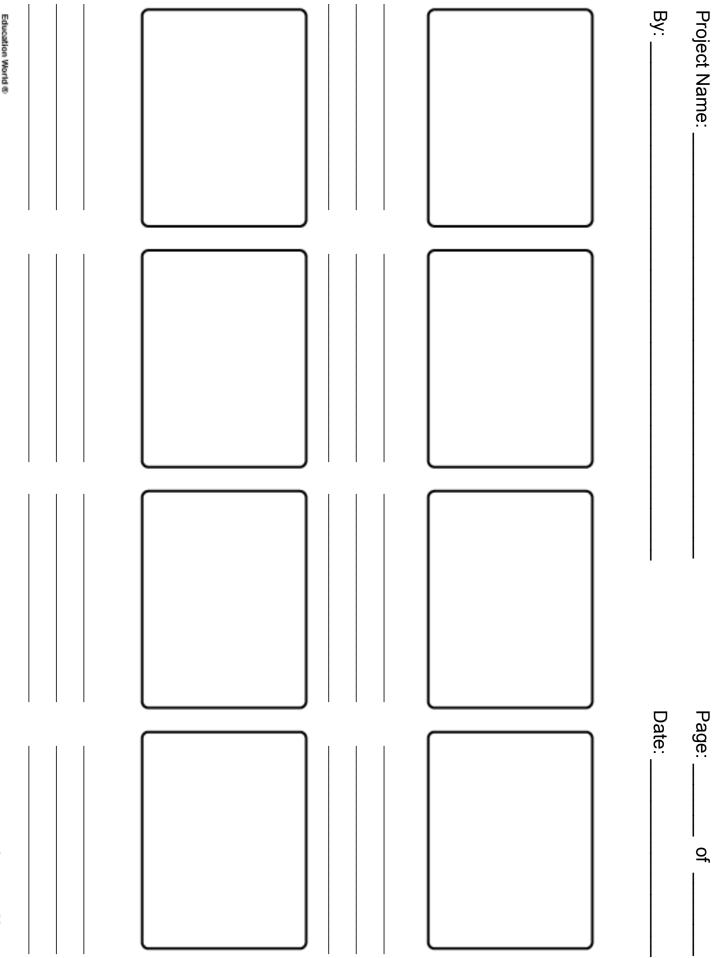

|  |  | NAMES:         |
|--|--|----------------|
|  |  | DEVICE NUMBER: |

|  |  | NAMES:         |
|--|--|----------------|
|  |  | DEVICE NUMBER: |